When you first log in to<https://sensiblefinancial.sharefile.com/>, you'll be brought to the following screen:

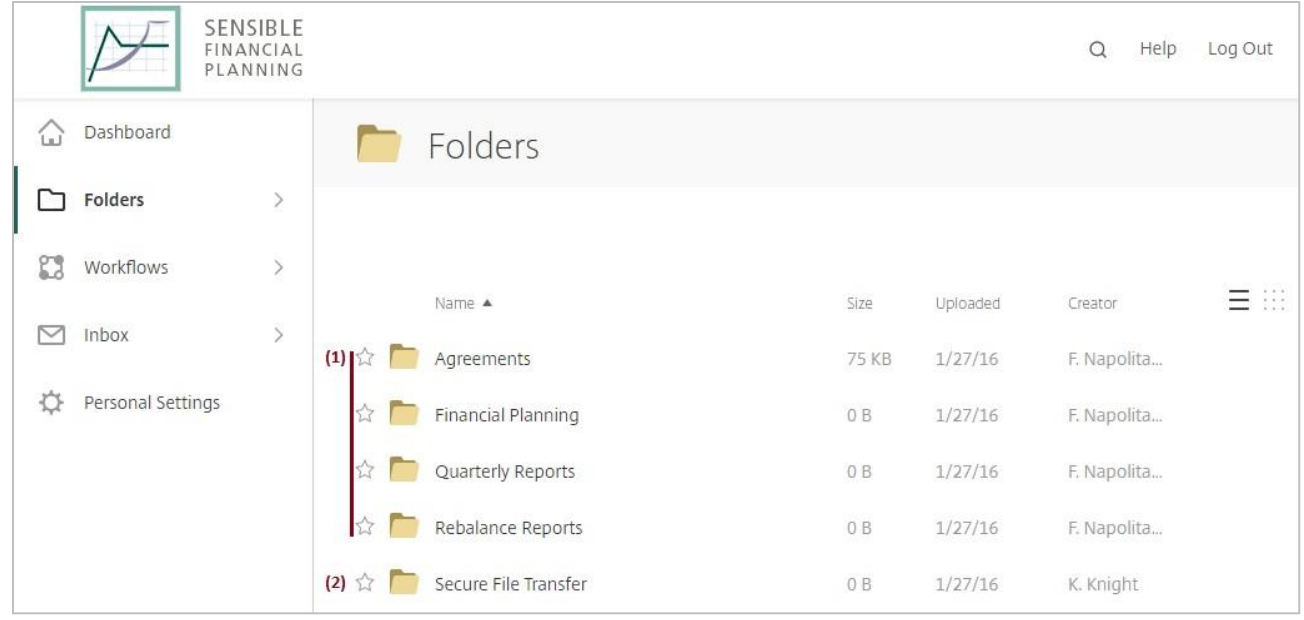

Your vault folders **(1)** and secure file transfer folder **(2)** differ in several important ways:

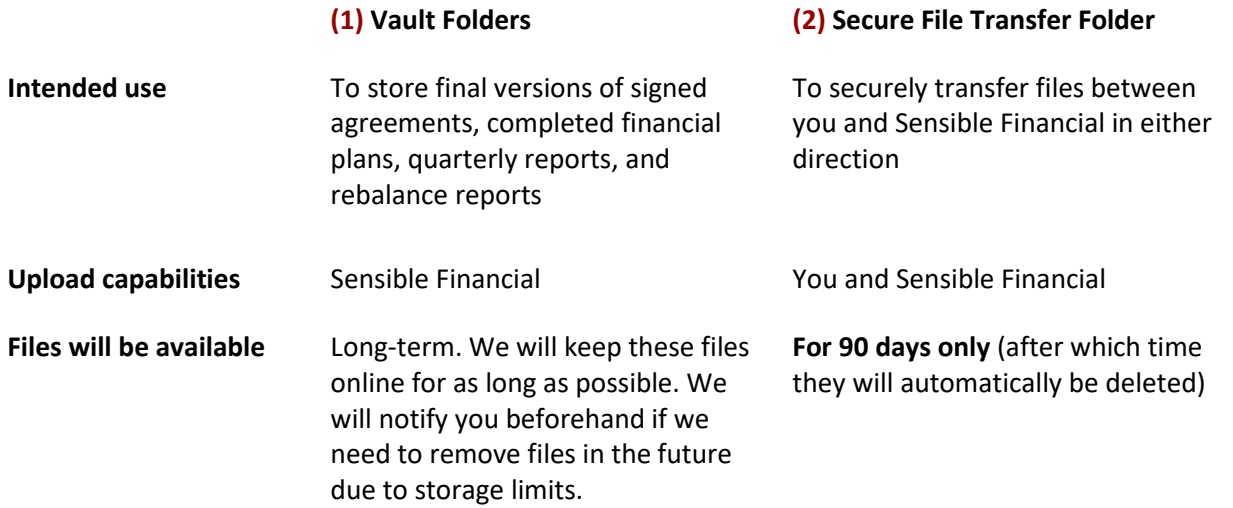

Use the vault to:

- Send us confidential information: you can either 1) log in to your **Sensible Vault and drag files into your** "Secure File Transfer" or 2) click the [Send me a file securely](https://sensiblefinancial.sharefile.com/filedrop) link in any Sensible Financial person's email signature. **Never send confidential information as an unsecured email attachment**.
- **Receive files from your "Secure File Transfer".** You will receive an email notification any time Sensible Financial adds a file to your "Secure File Transfer". If desired, download the file(s) you need. Files uploaded to your "Secure File Transfer" will be automatically deleted after 90 days.
- **Review financial plans, annual review documents, signed agreements and reports added to your "Vault Folders".** You will receive an email notification when Sensible Financial uploads a file to any of your Vault Folders. These files will remain online long-term. If you wish, you can download a copy onto your computer for your own records.